# **Real World Testing Plan**

### **General Information**

Plan Report ID Number: 20211119ADV1

Developer Name: Advanced Data Systems Corporation

Product Name(s): MedicsCloud

Version Number(s): 11.0

Certified Health IT:  $(\S170.315(b)(1)-(b)(3))$ ,  $(\S170.315(b)(6))$ ,  $(\S170.315(b)(9))$ ,  $(\S170.315(c)(1)-(c)(3))$ ,  $(\S170.315(e)(1))$ ,  $(\S170.315(f)(1))$ ,

(§ 170.315(f)(3)-(f)(4)), (§170.315(g)(7)-(g)(9)), (§170.315(h)(1)) Product List (CHPL) ID(s): 15.02.02.1044.A068.01.00.1.180510

Developer Real World Testing Page URL:

## **Justification for Real World Testing approach**

In order to comply this Real-world test plan requirements ADSC is geared towards achieving the Real World test Results every year and will be publishing the results on CHPL portal for public on or before March 15<sup>th</sup> of the subsequent year.

ADSC has established a Real World test Plan for the EHR product (MedicsCloud) with real world customers to demonstrate the interoperability and functionality of its certified requirements in all ambulatory care clinics and public health. ADSC will be using real customer's data to ensure functional accuracy and transparencies. All functional criteria further referenced in the test plan is predicted on customer usability in real world environments such as practices and the users will include practice staff members providers, Nurse and users etc.

Standards Updates (SVAP and USCDI)

| Standard (and version)                    | N/A |
|-------------------------------------------|-----|
| Method used for standard update           | N/A |
| Date of ONC-ACB notification              | N/A |
| Date of customer notification (SVAP only) | N/A |
| USCDI-updated criteria                    | N/A |

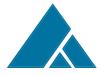

| Conformance           | N/A |
|-----------------------|-----|
| measure               |     |
| Updated certification | N/A |
| criteria and          |     |
| associated product    |     |
| Health IT Module      | N/A |
| CHPL ID               |     |

Measure 1:- Health Information Exchange electronically Using C-CCDAs and incorporating the clinical data to patient chart.

### **Measure Description:-**

The purpose of this measure is tracking and counting how many transitions of care/CCDAs are created and successfully sent electronically to 3<sup>rd</sup> party using direct messaging. And also tracking and displaying the transition of care/CCDA received electronically from a 3<sup>rd</sup> party during a transition of care event and successful reconciliation of clinical summary data in to patient chart in an EHR over a course of a time interval/reporting period.

#### **Associated Certification Criteria:-**

(§170.315(b)(1))- Transitions of care

(170.315(b)(2))- Clinical information reconciliation and incorporation

§170.315(h)(1) Direct Project

### Justification for Selected measurement/Metric:-

| Requirement                                                                                                    | EHR Test Plan                                                                                                    | Justification                                                                                                   | Expected                                 |
|----------------------------------------------------------------------------------------------------|----------------------------------------------------------------------------------------------------|----------------------------------------------------------------------------------------------------|------------------------------------------|
|                                                                                                    |                                                                                                    |                                                                                                    | Outcome/Metrics                          |
| 1. Send Transition of care or Referral Summaries 2. Receive Transition of care or referral summaries. 3. From the imported referral summary, | Provider selects the patient and then click on Export option in patient menu.  Provider selects Referral summary section from Order Dashboard and can send the transition of care using Export option. | The goal of this test approach is to demonstrate the capabilities of Sending and Receiving a Transition of care | Outcome/Metrics                          |
| Providers                                                                                                    | Provider navigates                                                                                                    | standards.                                                                                                    | use audit logs and                       |
| incorporated                                                                                                    | to N2N inbox and                                                                                                    |                                                                                                    | can extract a report                     |
| the<br>Medications,                                                                                                    | download the referral summary                                                                                                    | MedicsCloud user can create a C-CDA                                                                             | from Reports Menu for total number of C- |

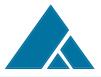

Medication Allergies and Problem list data by incorporating the clinical summary file. or transition of care received.

Provider Import the CCDA using **Import** patient Referral Summary option from Tools menu.

Provider selects the patient and view the CCDA file per his as preference for Referral summary screen.

time line provider selects the Referral summary menu and view the patient data from referral imported summary.

Provider navigates | Problems, reconciliation | Medications screen and then selects the data both from the sources that is from patient chart Referral and summary file for Medications. Problem List and Medication Allergies section and reconcile the data to patient chart.

Provider reviews the incorporated data in patient chart.

patient summary record including all required clinical data set elements and by sending electronically, EHR successfully can demonstrate the exchange of patient record with 3<sup>rd</sup> party providers/Practices.

MedicsCloud users can receive a C-CDA patient summary record electronically using direct messaging From the Patient and can incorporate summary the care record in EHR to display it in human readable format and then reconcile the clinical available information data and Allergies to EHR.

CDAs exported and Total number of C-CDA imported and reconciled clinical data in MedicsCloud as per the specified time interval.

### **Care Settings:-**

Our MedicsCloud EHR markets it EHR modules to a variety of specialties like Family Medicine, Internal Medicine in ambulatory care. We can report the metrics from these care settings from 01/01/2022 to 12/31/2022 performance period.

### **Measure 2:-** Number of Prescriptions created and sent electronically. **Measure Description:-**

The purpose of this measure is tracking and counting how many NewRx, Renew, Refill, ChangeRx and Cancel electronic prescriptions generated and successfully sent to pharmacy from EHR over a course of a time interval/reporting period.

### **Associated Certification Criteria:-**

(§ 170.315(b)(3)) e-prescription

#### Justification for Selected measurement/Metric:-

| Requirement          | EHR Test Plan            | Justification         | Expected              |
|----------------------|--------------------------|-----------------------|-----------------------|
|                      |                          |                       | Outcome/Metrics       |
| Electronic           | Provider opens           | MedicsCloud           | Provides can create   |
| Prescription sent by | patient encounter.       | supports              | an electronic         |
| the provider         |                          | transmission of eRx   |                       |
|                      | Provider navigates       | to external           |                       |
|                      | to Diagnosis             | pharmacy via          | ,                     |
|                      | Medication section       | Surescripts certified | Surescripts and can   |
|                      | and click on 'Order      | Health IT System.     | respond to the        |
|                      | Medication' section.     |                       | requests from         |
|                      |                          | The goal of this test | •                     |
|                      | Provider search for      | approach is to        | the standards.        |
|                      | Drug Name by             | demonstrate that      |                       |
|                      | selecting the            | the electronic        | Metrics: - We will    |
|                      | appropriate 'Drug        | prescription can be   |                       |
|                      | Formulary'               | transmitted           | verifying the         |
|                      | 5                        | between certified     | prescription related  |
|                      | Provider selects the     | Health IT and         | transactions and      |
|                      | drug and complete        | external              | can extract a report  |
|                      | the SIG, quantity        | pharmacies in         | from Reports Menu     |
|                      | etc for medication.      | conformance           | to identify the total |
|                      | Dunidalan ada ata tha    | capabilities and      | number of             |
|                      | Provider selects the     | requirements of       | prescriptions sent to |
|                      | patient preferred        | 170.315 (b)(3).       | pharmacy              |
|                      | pharmacy and then        |                       | electronically in a   |
|                      | transmit the             |                       | specified time        |
|                      | medication to            |                       | interval.             |
|                      | pharmacy electronically. |                       |                       |
|                      | GIGGHOHIGAHY.            |                       |                       |

## Care Settings:-

Our MedicsCloud EHR markets it EHR modules to a variety of specialties like Family Medicine, Internal Medicine in ambulatory care. We can report the metrics from these care settings from 01/01/2022 to 12/31/2022 performance period.

# Measure 3:- Bulk Patient Export Summaries in C-CDA format **Measure Description:-**

The purpose of this measure is tracking and counting the total number of summary of care records exported in C-CCDA format through bulk export from the EHR over a course of a time interval/reporting period.

### **Associated Certification Criteria:-**

(§ 170.315(b)(6)) Data Export

### Justification for Selected measurement/Metric:-

| Requirement         | EHR Test Plan          | Justification                 | Expected                     |
|---------------------|------------------------|-------------------------------|------------------------------|
|                     |                        |                               | Outcome/Metrics              |
| Create Bulk patient | Privileged users       | MedicsCloud users             | Providers/Users              |
| export summaries    | access Data            | can generate C-               | can generate                 |
| in CCDA format.     | Portability option     | CDAs in bulk and              | summary of care              |
|                     | from Tools Menu        | can configure batch           | records(C-CDAs) in           |
|                     | and generate the       | export of C-CDAs.             | Bulk by a timeframe          |
|                     | bulk C-CDA for         |                               | configuration.               |
|                     | selected patients      | The goal of this test         |                              |
|                     | using Export option.   | approach is how a             |                              |
|                     | Dahallanad             | user can generate             |                              |
|                     | Privileged user        | summary of care               | •                            |
|                     | login to admin and     | records for multiple          | CCDAs based on Relative Date |
|                     | configure the Relative | patients with manual and bulk |                              |
|                     | Date/Specific Date     | export configuration          | Date Range in EMR            |
|                     | and location for       | as per the specified          | and can verify audit         |
|                     | generating C-CDAs      | standards.                    | logs when the batch          |
|                     | in bulk.               |                               | CCDAs are                    |
|                     |                        |                               | generated and view           |
|                     |                        |                               | reports to determine         |
|                     |                        |                               | the total number of          |
|                     |                        |                               | CCDAs exported in            |
|                     |                        |                               | a specified time             |
|                     |                        |                               | frame.                       |

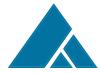

Our MedicsCloud EHR markets it EHR modules to a variety of specialties like Family Medicine, Internal Medicine in ambulatory care. We can report the metrics from these care settings from 01/01/2022 to 12/31/2022 performance period.

### **Measure 4:- Care Coordination**

# **Measure Description:-**

The purpose of this measure is tracking how a provider can spend more time with complex, chronic care patients by creating a care plan in EHR.

### **Associated Certification Criteria:-**

(§ 170.315(b)(9)) Care Plan

### Justification for Selected measurement/Metric:-

| Requirement                                                                                              | EHR Test Plan                                                                                                    | Justification                                                                                                    | Expected                                                                                                    |
|----------------------------------------------------------------------------------------------------|----------------------------------------------------------------------------------------------------|----------------------------------------------------------------------------------------------------|----------------------------------------------------------------------------------------------------|
|                                                                                                    |                                                                                                    |                                                                                                    | Outcome/Metrics                                                                                                    |
| Record, Change, Access, Create and receive care plan information as per the care plan document template. | Provider logs in to MedicsCloud and selects the patient.  Provider Navigates to Patient Menu and the selects CARE PLAN option and then choose the provider to document the care plan.  Provider can Record required data as per the template Goals, Health Concerns, Interventions and Health Status Evaluation and Outcomes.  Provider can Access the care plan and Change the data as per the update.  Providers can create/receive Care plan in C-CDA format. | MedicsCloud Users can use Care Plan template to Record, Change, Access and can create and receive care plan template.  The goal of this test approach is to demonstrate how a provider can capture Care Plan information as per the patient chronic conditions and can create/receive care plan information as per the standards. | can capture Care Plan information in EMR and can create /receive the care plan information in C- CDA format as per the standards.  Metrics:- We can demonstrate the Care plan documentation, Create and Receive |

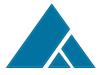

Our MedicsCloud EHR markets it EHR modules to a variety of specialties like Family Medicine, Internal Medicine in ambulatory care. We can report the metrics from these care settings from 01/01/2022 to 12/31/2022 performance period.

## Measure 5:- Clinical Quality Measures Reporting **Measure Description:-**

The purpose of this measure is tracking and counting the total number of Clinical quality measures that reported across various reporting programs like MIPS, CPC+ etc., as per the requirement during the reporting period.

### **Associated Certification Criteria:-**

§ 170.315(c)(1)—record and export

§ 170.315(c)(2)—import and calculate

§ 170.315(c)(3)—report

#### Justification for Selected measurement/Metric:-

| Requirement EHR Test Plan Justification Expected |                       |                       |                   |
|--------------------------------------------------|-----------------------|-----------------------|-------------------|
| Requirement                                      | ERR Test Plan         | Justilication         | •                 |
|                                                  |                       | _                     | Outcome/Metrics   |
| Generate                                         | Capture required      |                       | Providers/Users   |
| MIPS/MU/CPC+                                     | data for the          | can generate          | can generate      |
| Quality Reports                                  | selected quality      | quality measures      | quality measures  |
| Data.                                            | measures in patient   | report data for       | data as per the   |
|                                                  | encounters.           | MIPS, Meaningful      | standards.        |
|                                                  |                       | Use, CPC+             |                   |
|                                                  | Navigate to Reports   | reporting programs.   | Metrics:- We will |
|                                                  | Menu and then         |                       | demonstrate the   |
|                                                  | generate CQM          | The goal of this test | quality measures  |
|                                                  | report by selecting   | approach is how a     | data through      |
|                                                  | the provider and      | user can generate     | reports in        |
|                                                  | with a time interval. | QRDA1, QRDA III       | csv/excel, pdf,   |
|                                                  | Select the individual | and quality reports   | QRDA 1/QRDA III   |
|                                                  | quality measure       | data in an excel      | formats in a      |
|                                                  | and export the        | format as per the     | specified time    |
|                                                  | report in QRDA 1      | standards for         | interval.         |
|                                                  | format.               | multiple reporting    |                   |
|                                                  |                       | programs.             |                   |
|                                                  | Using import QRDA     |                       |                   |
|                                                  | 1 file option users   |                       |                   |
|                                                  | can import the        |                       |                   |
|                                                  | patient's data in to  |                       |                   |
|                                                  | the EMR and           |                       |                   |
|                                                  | calculate the CQM     |                       |                   |
|                                                  | measures data.        |                       |                   |
|                                                  |                       |                       |                   |
|                                                  | Export the QRDA III   |                       |                   |
|                                                  | report from reports   |                       |                   |
|                                                  | screen.               |                       |                   |

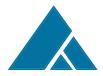

Our MedicsCloud EHR markets it EHR modules to a variety of specialties like Family Medicine, Internal Medicine in ambulatory care. We can report the metrics from these care settings from 01/01/2022 to 12/31/2022 performance period.

## **Measure 6:-** Provider Patient Engagement through Patient portal **Measure Description:-**

The purpose of this measure is tracking and counting the total number of C-CCDA files were exported to portal and out of those information how many patients/patient authorized users viewed, Downloaded and transmitted that health information to 3rd party providers/practices.

#### **Associated Certification Criteria:-**

§ 170.315(e)(1)—View, Download, and Transmit to 3<sup>rd</sup> party. §170.315(h)(1) Direct Project

### Justification for Selected measurement/Metric:-

| Requirement                                                                                                    | t EHR Test Plan Justification Expected                                                                                                    |                                                                                                    |                                                                                                    |  |
|----------------------------------------------------------------------------------------------------|----------------------------------------------------------------------------------------------------|----------------------------------------------------------------------------------------------------|----------------------------------------------------------------------------------------------------|--|
| - Roquirollion                                                                                                    | Lint root rian                                                                                                    | Guotinioution                                                                                                    | Outcome/Metrics                                                                                                    |  |
| Patient/Patient authorized representative can login to patient portal and view, download and transmit the Clinical summary information to 3 <sup>rd</sup> party. | Patient/Patient authorized user logs in to patient portal.  From Health summary section in patient portal Users can View, Download in both C-CDA xml and readable format and then can export to 3rd party through regular email address and through secure email address. | The goal of this test approach is to demonstrate how a patient/patient authorized users can view, download and transmit the C-CDA to 3 <sup>rd</sup> party that are available for patients in patient portal. | Patients/patient authorized users can access the health summary available in patient portal.  Metrics:- We will use audit logs for |  |

## Care Settings:-

Our MedicsCloud EHR markets it EHR modules to a variety of specialties like Family Medicine, Internal Medicine in ambulatory care. We can report the metrics from these care settings from 01/01/2022 to 12/31/2022 performance period.

**Measure 7:-** Exporting Immunization Data to State Registries **Measure Description:-**

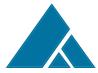

The purpose of this measure is tracking how a user can export/ query (bi-directional) communication the vaccination data to State registries from EHR.

#### **Associated Certification Criteria:-**

(§ 170.315(f)(1)) Transmission to Immunization Registries

### Justification for Selected measurement/Metric:-

| Requirement                                                                                                    | Selected measure<br>EHR Test Plan                                                                                                    | Justification                                                                                                    | Expected                                                                                                    |
|----------------------------------------------------------------------------------------------------|----------------------------------------------------------------------------------------------------|----------------------------------------------------------------------------------------------------|----------------------------------------------------------------------------------------------------|
| Requirement                                                                                                    | LIIN TEST FIAIT                                                                                                    | Justinication                                                                                                    | Outcome/Metrics                                                                                                    |
| 1. Send Immunization Record to state registry. 2. Request, Access and display a patients evaluated Immunization registry and forecast it from an Immunization registry | Provider Opens patient encounter.  Provider Navigates to Immunization section and documents the vaccination information and save it.  Provider Navigates to Tools Menu and selects 'Immunization Registry' option. Providers selects the date range to load the vaccination information and then transmit the data to state registry.  Provider saves the ACK received after transmitting data to state registry. | MedicsCloud supports the transmission of Immunization information to State registries as per the state registry requirements standards.  Users can query the evaluated vaccination information of the patient from state registries and can forecast it to the user. | Providers/authorized users can send vaccination information to state registries and can query the evaluated history vaccination information of the patient and forecast it to the user as per the standards.  Metrics:- We will use audit logs for verifying the send and query immunization information and we can use ACK response from state registries regarding the status of sent and query immunization information during the specified time interval. |
|                                                                                                    | Provider Navigates to Tools Menu and selects 'Immunization Registry' option.                                                                                                    |                                                                                                    |                                                                                                    |
|                                                                                                    | Provider selects the patient and then                                                                                                    |                                                                                                    |                                                                                                    |

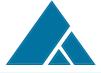

| click on query<br>button.                                          |
|--------------------------------------------------------------------|
| Provider receive the Response from state registry and forecast the |
| historical information to user.                                    |

### Care Settings:-

Our MedicsCloud EHR markets it EHR modules to a variety of specialties like Family Medicine, Internal Medicine in ambulatory care. We can report the metrics from these care settings from 01/01/2022 to 12/31/2022 performance period.

## Measure 8:- Exporting Syndromic surveillance Data to State Registries **Measure Description:-**

The purpose of this measure is tracking how a user can create syndromic surveillance message and can sent that message to Syndromic Surveillance registries from EHR.

### **Associated Certification Criteria:-**

(§ 170.315(f)(3)) Transmission to Public Health Agencies – Syndromic surveillance Justification for Selected measurement/Metric:-

| Requirement        | EHR Test Plan       | Justification         | Expected              |
|--------------------|---------------------|-----------------------|-----------------------|
|                    |                     |                       | Outcome/Metrics       |
| Create Syndromic   | Provider open       | MedicsCloud users     | Practices that        |
| Surveillance       | patient encounter   | can create and        | register for          |
| information from   | and capture the     | transmit              | syndromic             |
| EHR and sent it    | required clinical   | electronically to     | surveillance registry |
| through electronic | information.        | syndromic             | for data exchange     |
| transmission to    |                     | surveillance          | can create and        |
| Syndromic          | Provider/Authorized | registry.             | submit the            |
| Surveillance       | user navigates to   |                       | messages              |
| Registry.          | Encounter menu      | The goal of this test | electronically to     |
|                    | and then selects    | approach is           | syndromic             |
|                    | Syndromic           | demonstrate how a     | surveillance          |
|                    | surveillance menu.  | user can create       | registries.           |
|                    |                     | syndromic             |                       |
|                    | Provider then       | surveillance data     | Metrics:- We will     |
|                    | generate the        | and submit it         | use audit logs for    |
|                    | Register Patient    | through               | verifying the         |
|                    | message and         | electronically to     | created and sent      |
|                    | before closing the  | syndromic             | messages to           |
|                    | patient chart,      |                       | syndromic             |
|                    | provider/user can   | registry.             | surveillance and we   |
|                    | submit Discharge    |                       | can use ACK           |
|                    | patient message to  |                       | response from state   |
|                    | state registry.     |                       | registries regarding  |
|                    |                     |                       | the status of sent    |

#### The Medics Suite

|  | message           | to    |
|--|-------------------|-------|
|  | syndromic         |       |
|  | surveillance regi | istry |
|  | during the speci  | ified |
|  | time interval.    |       |
|  |                   |       |

### Care Settings:-

Our MedicsCloud EHR markets it EHR modules to a variety of specialties like Family Medicine, Internal Medicine in ambulatory care. We can report the metrics from these care settings from 01/01/2022 to 12/31/2022 performance period.

Measure 9:- Exporting Cancer Cases patient information Data to State Registries

## **Measure Description:-**

The purpose of this measure is tracking how a user can capture and generate cancer case CCDA documents data and submit it electronically from EHR.

### **Associated Certification Criteria:-**

(§ 170.315(f)(4)) Transmission to Cancer Registries

### Justification for Selected measurement/Metric:-

| Requirement EHR Test Plan J                                                                                                    | Justification                                                                                                    | LADCCICA                                                                                                    |
|----------------------------------------------------------------------------------------------------|----------------------------------------------------------------------------------------------------|----------------------------------------------------------------------------------------------------|
|                                                                                                    |                                                                                                    | •                                                                                                    |
| information for electronic transmission in CCDA file format from EHR as per the standards.  Provider/Authorized user navigates to Encounter menu and then selects Cancer Registry menu.  Provider then generate and submit cancer case elections of the care and submit cancer case elections. | MedicsCloud users can create cancer case CCDA file and transmit it electronically to cancer registry.  The goal of this test approach is demonstrate how a user can capture required data for creating a cancer case CCDA file and submit it through electronically to Cancer registry as per the specified standards. | Practices that register with Cancer registry for data exchange can create and submit the cancer case CCDA files electronically to cancer registries.  Metrics:- We will use audit logs for verifying the created and sent messages to cancer registry and we can use ACK response from state registries regarding the status of sent message to cancer registry during the specified time interval. |

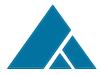

Our MedicsCloud EHR markets it EHR modules to a variety of specialties like Family Medicine, Internal Medicine and Oncology in ambulatory care. We can report the metrics from these care settings from 01/01/2022 to 12/31/2022 performance period.

### Measure 10:- Application Programming Interfaces **Measure Description:-**

The purpose of this measure is to provide patient data access from EHR to 3<sup>rd</sup> party applications with proper authentication through API request.

### Associated Certification Criteria:-

(§170.315(g)(7)) Application access — patient selection

(§170.315(g)(8)) Application access — data category request

(§170.315(g)(9)) Application access — all data request

#### Justification for Selected measurement/Metric:-

| Requirement                      | EHR Test Plan                  | Justification                     | Expected               |
|----------------------------------|--------------------------------|-----------------------------------|------------------------|
|                                  |                                |                                   | Outcome/Metrics        |
| Provide patient                  | Patients/3 <sup>rd</sup> party | The goal of this this             | 3 <sup>rd</sup> party  |
| data access as per               | users can access a             | test approach is to               | applications/systems   |
| the request from 3 <sup>rd</sup> | API request                    | measure the                       | can access required    |
| party applications               | through 3 <sup>rd</sup> party  | adoption of                       | patient data or        |
| or systems through               | application.                   | accessing the                     | completed patient      |
| API access as per                |                                | patient data for                  | data as per the        |
| the standards.                   | For successful                 |                                   | request through API    |
|                                  | validation of API              | and also for                      | access.                |
|                                  | request data is                | complete data                     |                        |
|                                  | provided for                   | request with a                    | Metrics:- We will use  |
|                                  | requested                      | specified time                    | audit logs to identify |
|                                  | categories.                    | period through API                | the API request        |
|                                  |                                | request with proper               | access and can         |
|                                  |                                | authentication from               | generate a report      |
|                                  |                                | 3 <sup>rd</sup> party application | from reports menu      |
|                                  |                                | or systems as per                 | for API access         |
|                                  |                                | the specified                     | request with in the    |
|                                  |                                | standards.                        | specified time         |
|                                  |                                |                                   | interval.              |

## **Care Settings:-**

Our MedicsCloud EHR markets it EHR modules to a variety of specialties like Family Medicine, Internal Medicine in ambulatory care. We can report the metrics from these care settings from 01/01/2022 to 12/31/2022 performance period.

## **Schedule of Kev Milestones**

| Key Milestone                           | Care Setting      | Date/Timeframe   |
|-----------------------------------------|-------------------|------------------|
| Release the Real-World Testing Document | Internal Medicine | December 1, 2021 |

#### **The Medics Suite**

|                                                               |                   | T                |
|---------------------------------------------------------------|-------------------|------------------|
| Collection of information as laid out by the plan for the     | Internal Medicine | 01/01/2020 to    |
| period.                                                       |                   | 12/31/2022       |
|                                                               |                   |                  |
| Planned System updates to allow for collection of data after  | Internal Medicine | March 1, 2022    |
| a SVAP update.                                                |                   |                  |
| Follow-up with providers and authorized representatives on    | Internal Medicine | Quarterly, 2022  |
| a regular basis to understand any issues arising with the     |                   |                  |
| data collection.                                              |                   |                  |
| End of Real-World Testing period/final collection of all data | Internal Medicine | January 1, 2023  |
| for analysis.                                                 |                   |                  |
| Analysis and report creation.                                 | Internal Medicine | January 15, 2023 |
|                                                               |                   |                  |
| Submit Real World Testing report to ACB (per their            | Internal Medicine | February 1, 2023 |
| instructions)                                                 |                   |                  |

This Real World Testing plan is complete with all required elements, including measures that address all certification criteria and care settings. All information in this plan is up to date and fully addresses the health IT developer's Real World Testing requirements.

Authorized Representative Name: Surya Kuchimanchi Authorized Representative Email: surya@adsc.com Authorized Representative Phone: 800-899-4237

Authorized Representative Signature:

Date: